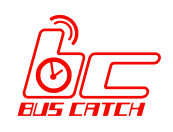

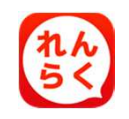

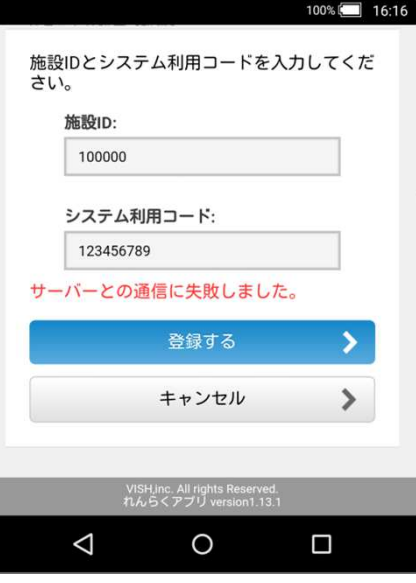

# れんらくアプリで サーバーとの通信に失敗しました とエラーメッセージが表示され 登録できない場合は 以下の設定をご確認ください。

### 通信状況をご確認ください

- (1) LTE/3G通信、またはWi-Fiの電波状況をご確認ください。
- (2) 機内モード(通信OFF)となっていないかご確認ください。

## それでも改善しない場合は以下のアップデートをお試しください

Androidのバージョンが6以下の場合:AndroidシステムのWebView Androidのバージョンが7以上の場合:Chrome

#### **<**アップデート方法**>**

- 1. スマートフォンから「Playストア」を開きます
- 2. アプリ検索で「AndroidシステムのWebView」または「Chrome」を検索して開きます
- 3. 「更新」ボタンが表示されている場合は「更新」ボタンを押します
- 4. 更新完了後、れんらくアプリからもう一度お試しください

### 上記の原因

Google Chromeの一部バージョンのバグにより、 新しいSSL証明書を使用した暗号化通信が出来なくなる現象が発生しております。

※詳細は以下、Symantec社のページをご確認ください。 https://knowledge.symantec.com/jp/support/ssl-certificates-support/index?page=content&id=ALERT2166